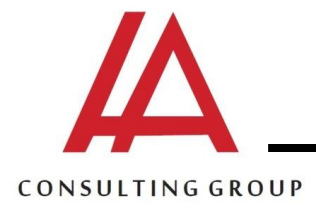

## **SCADA system & HMI Programming**

**Pre-request:** Have good knowledge with PLC Basic

**Course duration**: 40 Hours

**On completing this course you will be able to:**

- Understand how SCADA system work
- How to make GUI for SCADA system
- Make SCADA database
- Make system alarm data base
- Plot all variables and store the values
- Make security for the system
- Make the system animation with visual basic script
- Connect scada with any PLC
- Connect scada with internet GGROU
	- Deal with HMI
	- Remote control management
	- Control from mobile

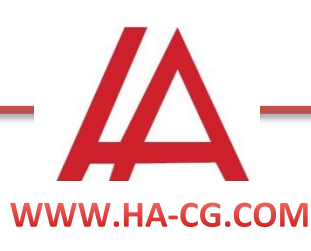

**5 Ramsis extension street Abrag elmoltaqa – borg ( G )**

**TEL : 01090073343 – 01090073325 FAX : 02-23860123**

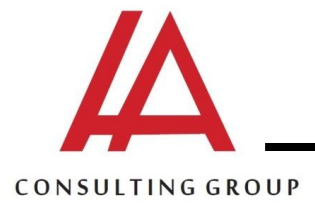

## **Course Content**:

## **1- Introduction**

- What is scada system?
- Scada system content
- Difference between scada and DCS
- Indusoft web studio Overview
- Installation and register of the software

# **2- Graphic Design editor**

- Build a simple application
- Slider, bar graph, button, lamp
- Ribbon
- Quick Access Toolbar
- Project Explorer
- Database Spy
- Output Window

## **3- Tags**

- What is a Tag
- Internal Structure and Data Flow
- Boolean, Integer, Real, String
- Array, Class, Pointer
- Tag Properties

# **4- Screen Groups**

- Creating Screen Groups
	- **Header**
	- Navigation
	- Main
- Displaying Logo in Header

## **5- Shapes and Formatting**

- Shapes
- Formatting tools
	- Height and Width
	- X,Y Position
	- Layer
	- **Alignment**

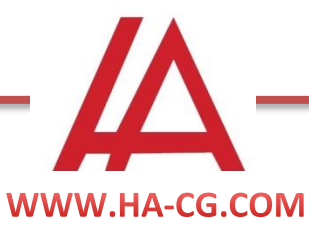

**5 Ramsis extension street Abrag elmoltaqa – borg ( G )** **TEL : 01090073343 – 01090073325 FAX : 02-23860123**

INGGROUP

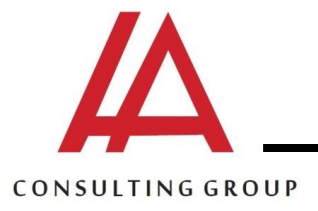

## **6- Active Objects**

- Text
- Button
- Push Button
- Check Box
- Radio Button
- Combo Box
- List Box
	- Smart Message
	- Message Display
	- Multistate Indicator
	- Multistate Pushbutton
- Text Box

## **7- Animations**

- Command
- Hyperlink
- Bargraph
- Text Data Link
- Color
- Position
- Resize
- Rotation
- Command Config
- Hyperlink Options
- Stacked Bargraph
- Text
- Color (By Limit, By Color)
- Position Reference
- Custom Rotation point
	- Rotating imported graphic

## **8- Grid Object**

- Data Source
	- Class Tag
	- Text File
- Columns
- Conditional Filtering
- Inserting New information
- $\bullet$

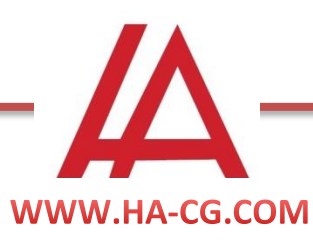

**5 Ramsis extension street Abrag elmoltaqa – borg ( G )** **TEL : 01090073343 – 01090073325 FAX : 02-23860123**

NGGROUP

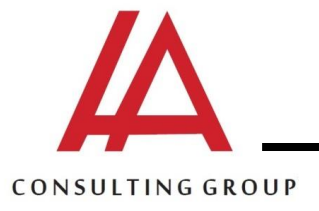

### **9- Trends**

- Real-Time
- Historical
	- Trend Worksheet
- Numerical  $(X/Y$  plot)
- SPC (Statistical Process Control)

### **10- Alarms**

- Alarm/Event Control Object
- Alarm Worksheet
- Tag Properties
- History
	- File Location
	- File Format

## **11- Symbols**

- Linked Symbols
- Project vs. System Symbols
- Custom Properties/Categories
- Creating Your Own Symbols

## **12- Built-in Scripting**

- Math and Logic Functions
- Interfaces
- Overview of Common Functions

# **13- VBScript Interfaces**

- Interfaces
- Sub and Functions
- Variables and Scope
- Additional Resources

## **14- ActiveX and .NET Controls**

- Active-X Slider and Web Browser
- .Net Progress Bar
- Interacting with the Controls

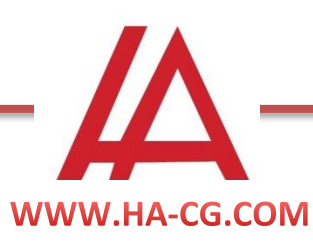

**5 Ramsis extension street Abrag elmoltaqa – borg ( G )** **TEL : 01090073343 – 01090073325 FAX : 02-23860123**

GGROUP

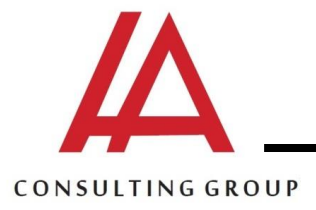

### **15- Scheduler**

- Event Types
	- **Calendar**
	- Clock<sup>-</sup>
	- Change
- What Fields to Use
- Example Uses

### **16- Tank Demo**

- Adding Tags and Class
- Tank, Valves and Selection
- Simulation VBScript
- Contents of Tanks

## **17- Recipes**

- Functions
	- Save
	- Load
	- Delete
	- **Init**
- VBScript to Select
- .XML

## **18- Reports**

- Worksheet
- LTINGGROUP Function
	- Disk - Prn
	- PDF
- Printing as TXT, RTF, HTML, CSV, and PDF

## **19- Web Thin Client**

- One of 3 Thin Clients
- Topology
- Publish Screens as HTML
- Configure Settings
- Configuring Microsoft IIS

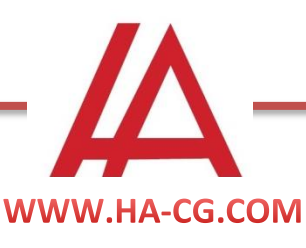

**5 Ramsis extension street Abrag elmoltaqa – borg ( G )** **TEL : 01090073343 – 01090073325 FAX : 02-23860123**

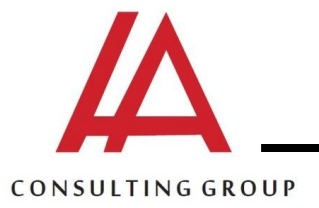

#### **20- Secure Viewer**

- One of 3 Thin Clients
- Installation
- Configuration using:
- Microsoft IIS
- Shared Folder
- Tag to Determine if Client or Server

### **21- Mobile Access**

- One of 3 Thin Clients
- $\bullet$  2 Parts
- Tabular
- $M_A (HTML5)$
- Configuration
- Alarms, Process Tags, and Trends
- Webinar Video

### **22- Events**

- Event Settings
- Alarm/Event Control Object
- File Format
- Proprietary or Database Selection

### **23- Access Database**

- Default Database Configuration
- Creating an Access Database
- Configuring Alarm and Events
- Additional DB Interfaces

## **24- SQL Database**

- Default Database Configuration
- Creating an MS SQL Express Database
- Configuring the Grid Object
- Configure Connection
- Create VBScript with SQL Statements
- Using Output Window
- Database Worksheet

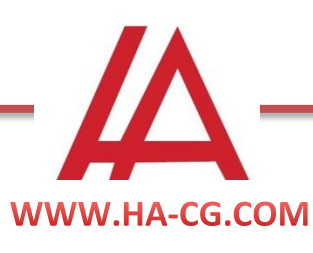

**5 Ramsis extension street Abrag elmoltaqa – borg ( G )** **TEL : 01090073343 – 01090073325 FAX : 02-23860123**

GGROUP

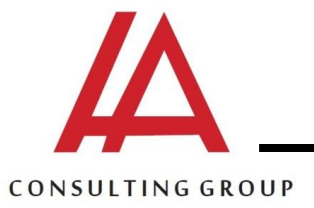

#### **25- Translation**

- Development Environment
- Runtime
	- Translation Table
		- Set Language Function
- Web Thin Clients and Secure Viewer Can Use Different Languages

#### **26- Security**

- Security Overview
- Configure Groups/Users
- Security with Objects
- Password Protecting Screens and Documents
- Security Webinar Video Online

### **27- OPC**

- $\bullet$  What is OPC?
- What Technologies Does IWS Support?
- Optional
- OPC Foundation Member since 1998
- See OPC Webinar Online

#### **28- Remote Management**

- Remote Agent
- Remote Management Connection
- Downloading to a Remote Runtime
- Remote DBSpy and Log win

## **29- Driver**

- Driver Worksheets
	- Main Driver Sheet
	- Standard Driver Sheet(s)
	- Status
	- Manual
- Scan and Scaling
- Priority
- Troubleshooting
- Import Wizards
- Tag Integration

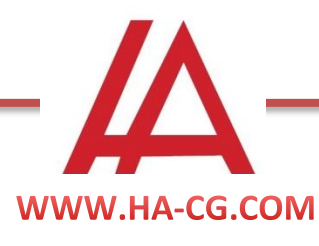

**5 Ramsis extension street Abrag elmoltaqa – borg ( G )** **TEL : 01090073343 – 01090073325 FAX : 02-23860123**

GGROU